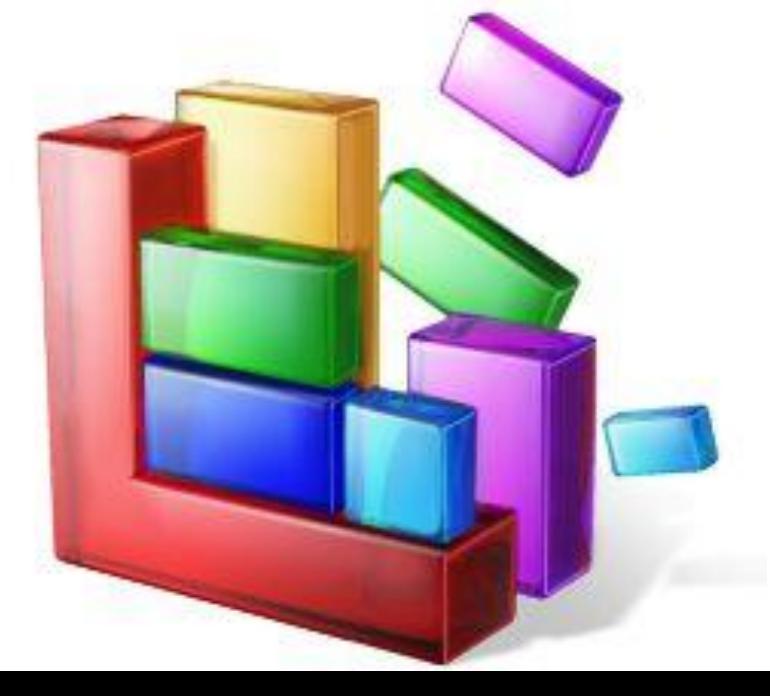

могут привести к краху операционной системы.

**Реестр** – это база данных, в которой хранятся сведения о настройках и конфигурации компьютера, операционной системы и установленных программ. Производить любые действия с реестром нужно очень аккуратно! Необдуманные шаманства в этой области

# **Программа CCleaner**

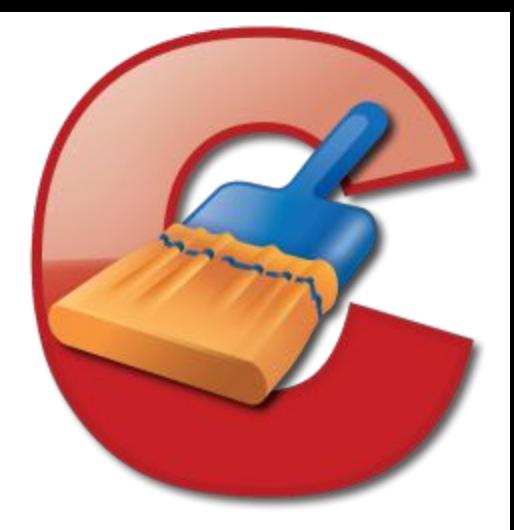

Это бесплатная программа для отчистки реестра от мусора и различных файлов такого рода.

## C Piriform CCleaner

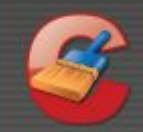

#### **CCleaner.com** v2.17.853

MS Windows XP Professional SP2 AMD Turion 64 X2 Mobile Technology TL-62, 127MB RAM, VirtualBox Graphics Adapter

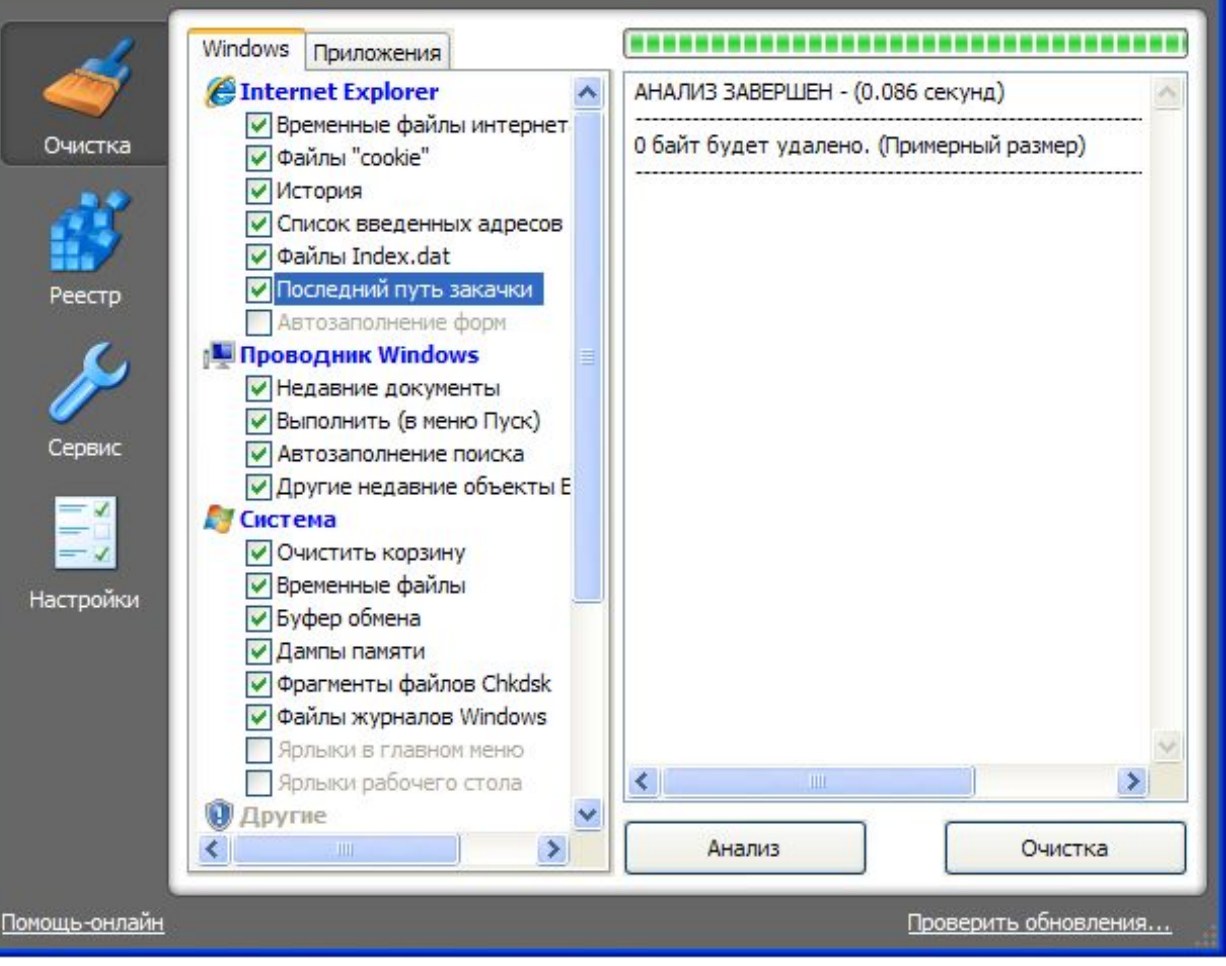

Интерфейс CCleaner интуитивно понятен и продуман до мелочей. Слева вам предлагается выбрать объекты для анализа и последующей очистки, а справа вы может наблюдать за результатами данных действий.

 $\Box$ ok

Прежде всего, займемся уборкой. За удаление лишних файлов и настроек отвечает раздел «Очистка». Здесь вы можете удалить ненужные элементы браузера, Проводника и самой системы Windows и т.п. Обращаем ваше внимание, что элементы Windows, удаление которых затрагивает важные настройки операционной системы, выделены серым цветом. При выборе таких элементов вы будете получать уведомления от CCleaner.

## C Piriform CCleaner

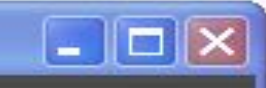

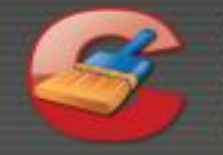

## **CCleaner.com** v2.17.853

MS Windows XP Professional SP2 AMD Turion 64 X2 Mobile Technology TL-62, 127MB RAM, VirtualBox Graphics Adapter

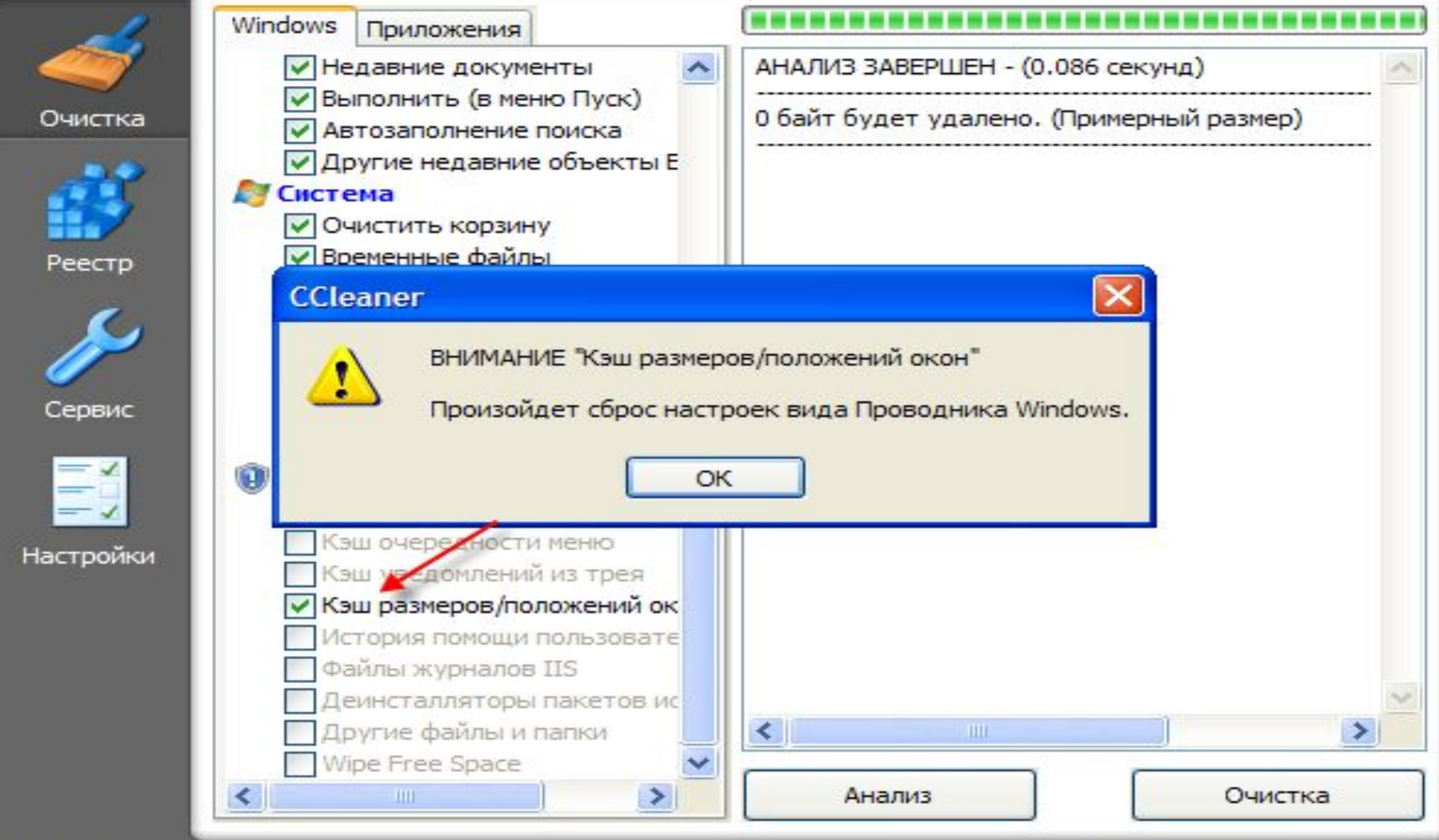

Внимательно читайте всё, что пишет программа, и подумайте 7 раз, прежде чем удалять такие объекты. Много места данная процедура на жестком диске не освободит, зато комфортность работы в Windows может пострадать.

• После того, как вы отметили галочками всё, что хотите подчистить, нажмите кнопку «Анализ». CCleaner выдаст результат сканирования отмеченных объектов с указанием количества освобождаемого места и списка файлов для удаления.

• Для удаления найденных объектов нажмите кнопку «Очистка» и

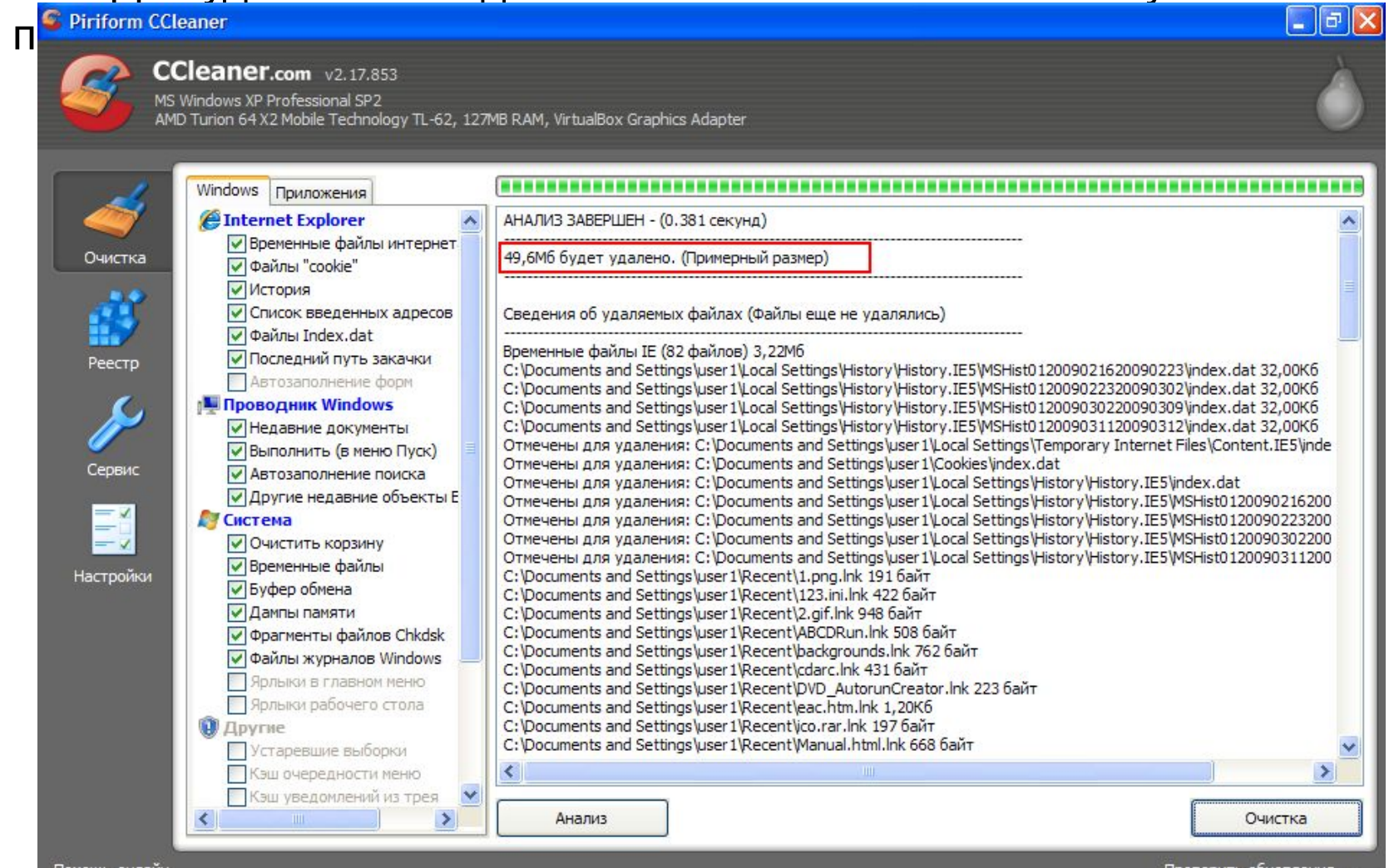

Помощь-онлайн

роверить обновления...

• Помимо очистки диска CCleaner умеет проверять и исправлять ошибки в реестре Windows.

При работе с реестром действует принцип: если сомневаешься, то лучше не делай.

Однако проанализировать, какие же ошибки притаились в реестре Windows, и проверить его целостность вполне безвредно для операционной системы. Поэтому перейдем в раздел «Реестр», отметим все пункты на предмет проверки целостности и нажмем на кнопочку «Поиск проблем».

• Для исправления найденных ошибок реестра нажмите кнопку «Исправить». Исправлять можно не все ошибки, а выборочно. Для этого снимите галочку в поле «Проблема», а затем отметьте те из найденных проблем, которые вы хотите исправить.

## **Piriform CCleaner**

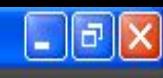

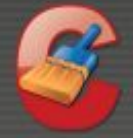

## $CCleaner.com$   $v2.17.853$

MS Windows XP Professional SP2 AMD Turion 64 X2 Mobile Technology TL-62, 127MB RAM, VirtualBox Graphics Adapter

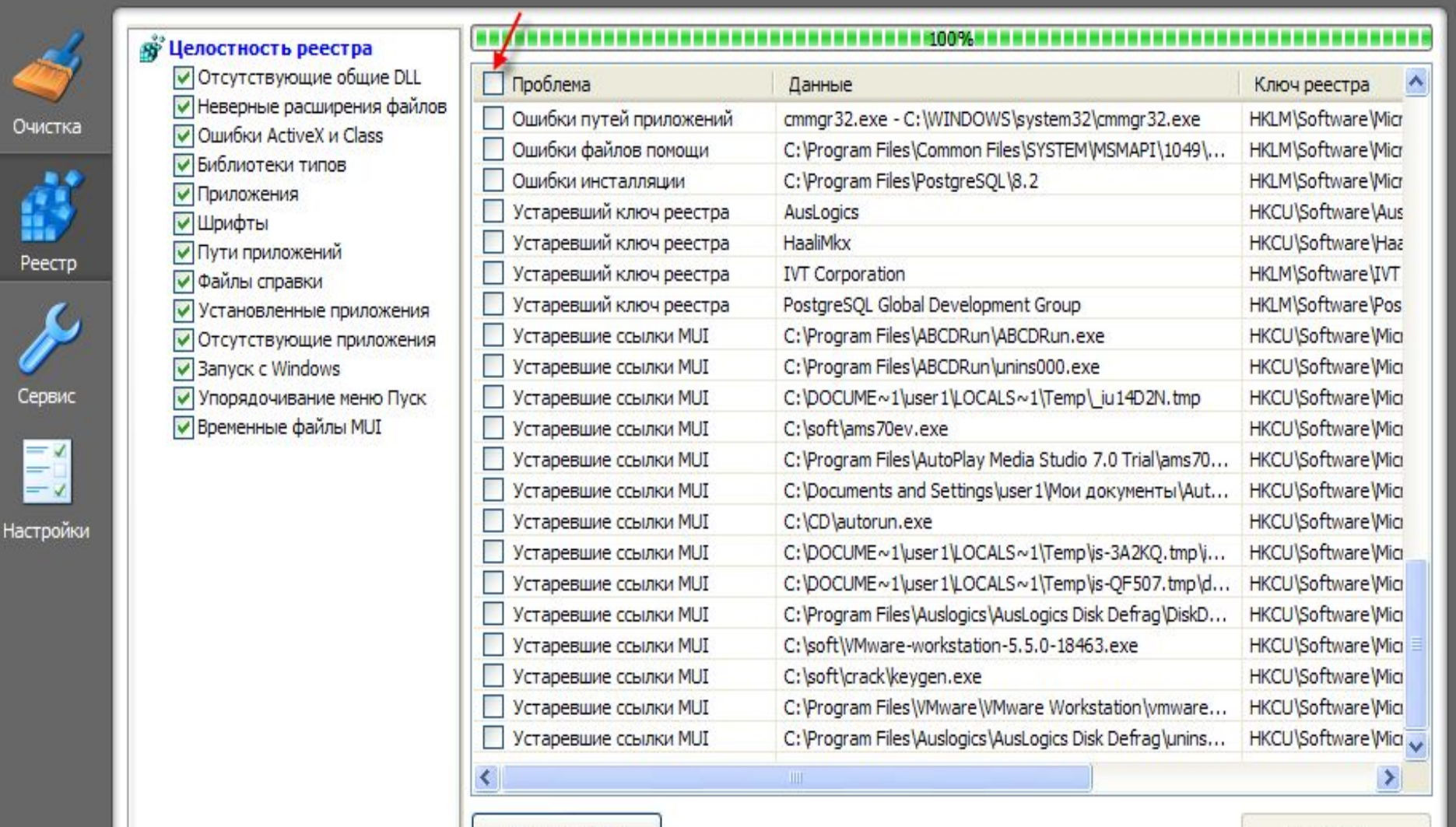

Поиск проблем

Помощь-онлайн

Исправить...

Помимо очистки диска и реестра CCleaner поможет вам удалить ненужные программы и элементы автозагрузки. Для этого служит раздел «Сервис». Чтобы удалить программу нажмите соответствующую кнопку и внимательно изучите список установленных на вашем ПК программ. Найдя ненужную, выделите её в списке нажмите «Деинсталляция». Программа будет удалена с компьютера по всем правилам. Затем можно найти и удалить вторую нужную программу и т.д. по порядку.

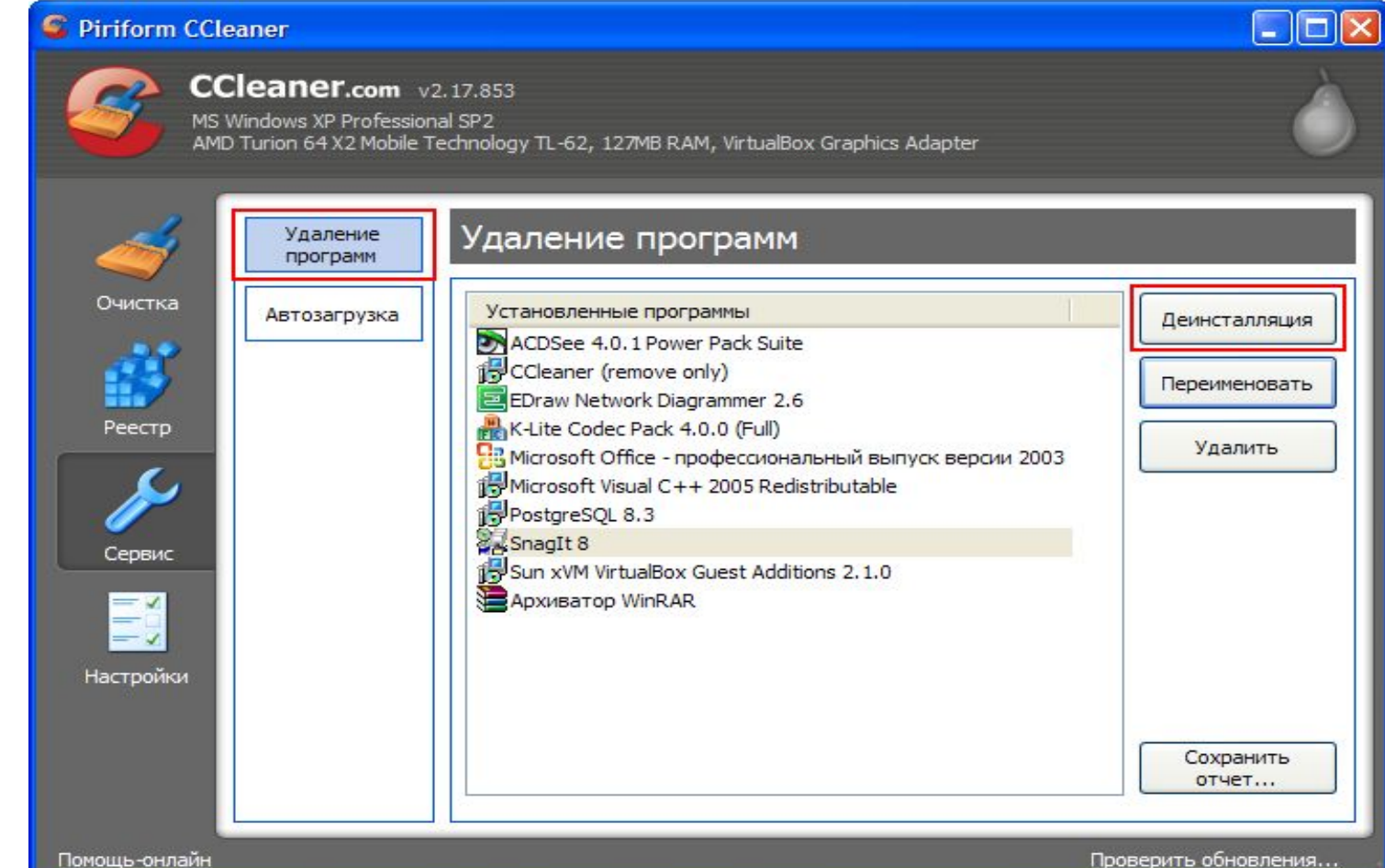

Нажав кнопку «Автозагрузка» в этом же окошке вы увидите список программ из автозагрузки, т.е. которые автоматически загружаются вместе с операционной системой Windows. Чем больше программ в этом списке, тем дольше будет загружаться ОС.

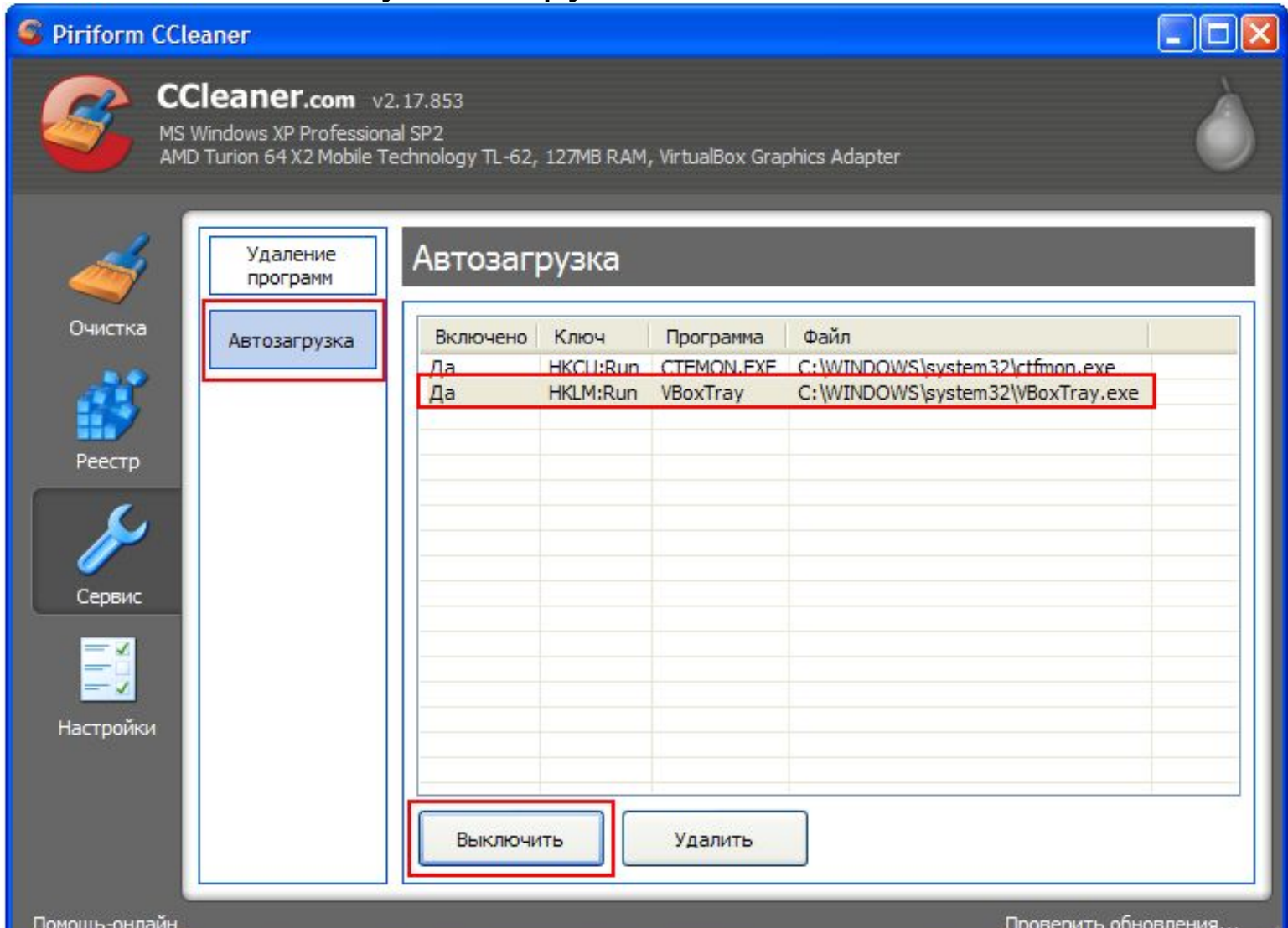

Чтобы отключить элемент автозагрузки выделите его в списке и нажмите кнопку «Выключить». В отличие от нее кнопка «Удалить» позволяет удалить элемент из автозагрузки навсегда. При следующей загрузке Windows отключенная программа перестанет загружаться автоматически вместе с системой. Если данное действие вызовет какие-либо неприятные последствия, вы всегда сможете вернуть всё обратно: выделите отключенный элемент автозагрузки и щелкните «Включить». Хотим предупредить, что управлять автозагрузкой нужно аккуратно. Здесь действует уже знакомое вам правило: не уверен – не удаляй!

Надеемся, вы поняли, что поддерживать Windows в чистоте необходимо. Главное - не переусердствовать и не удалить чтолибо лишнее =)